# **2.4G+BT1+BT2 wireless trackball mouse (red light)**

**1.Product configuration**

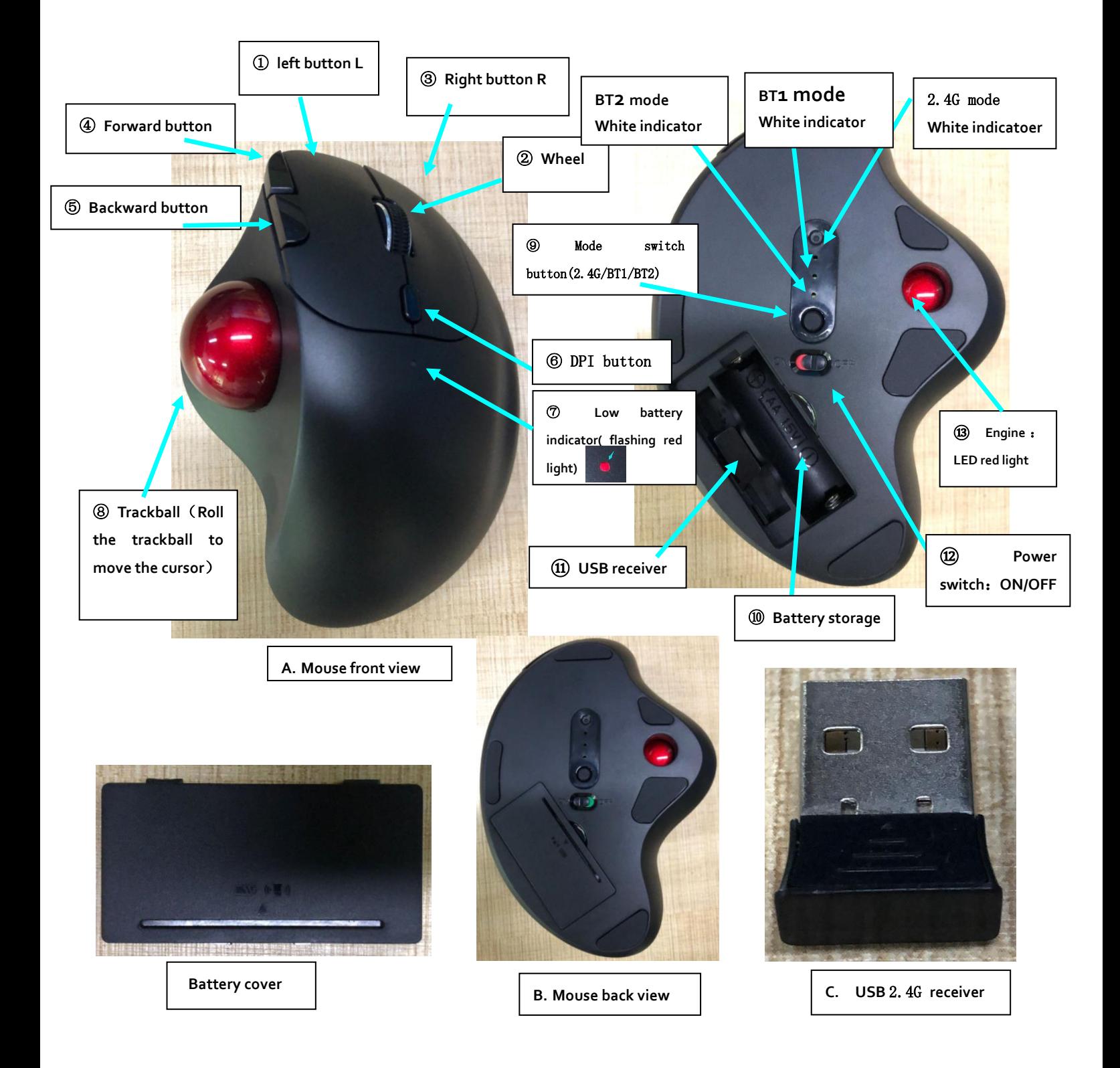

2. **Product description:** The mouse is a 7-key + 2.4G/BT1/BT2 three-mode (including BT3.0, BT5.0 Bluetooth) wireless trackball mouse, which can connect three devices at one time, and can be easily switched among 3 devices.

2.1 **Product overview:** The mouse has exquisite shape, round and smooth lines, comfortable and light weight, easy to carry.

2.2 **Product Features**: The mouse is ergonomic, with 2.4G/BT1/BT2 functions. It is compatible with Windows, Mac OS, iOS and Android systems. The left/right button adopts mute switch, small sound, high sensitivity, high lifespan up to 5 million times. 15° inclined ergonomic design, keeps the wrist in a natural state, no need to move the wrist, the ball 34mm trackball is moderate in size, gently move the thumb to roll the ball. You can adjust the moving cursor; move the fingertips flexibly, save space and suitable for long-term use, small movements, accurate positioning of the cursor, improve work efficiency.

## **3. Specifications**

## **3.1 Outlook**

Mouse Dimension:  $135.31x98.92x45.55mm$  (tolerance:  $\pm 0.1mm$ ) Mouse net weight:  $125.5 \pm 5.0$ g (with USB receiver, no battery)

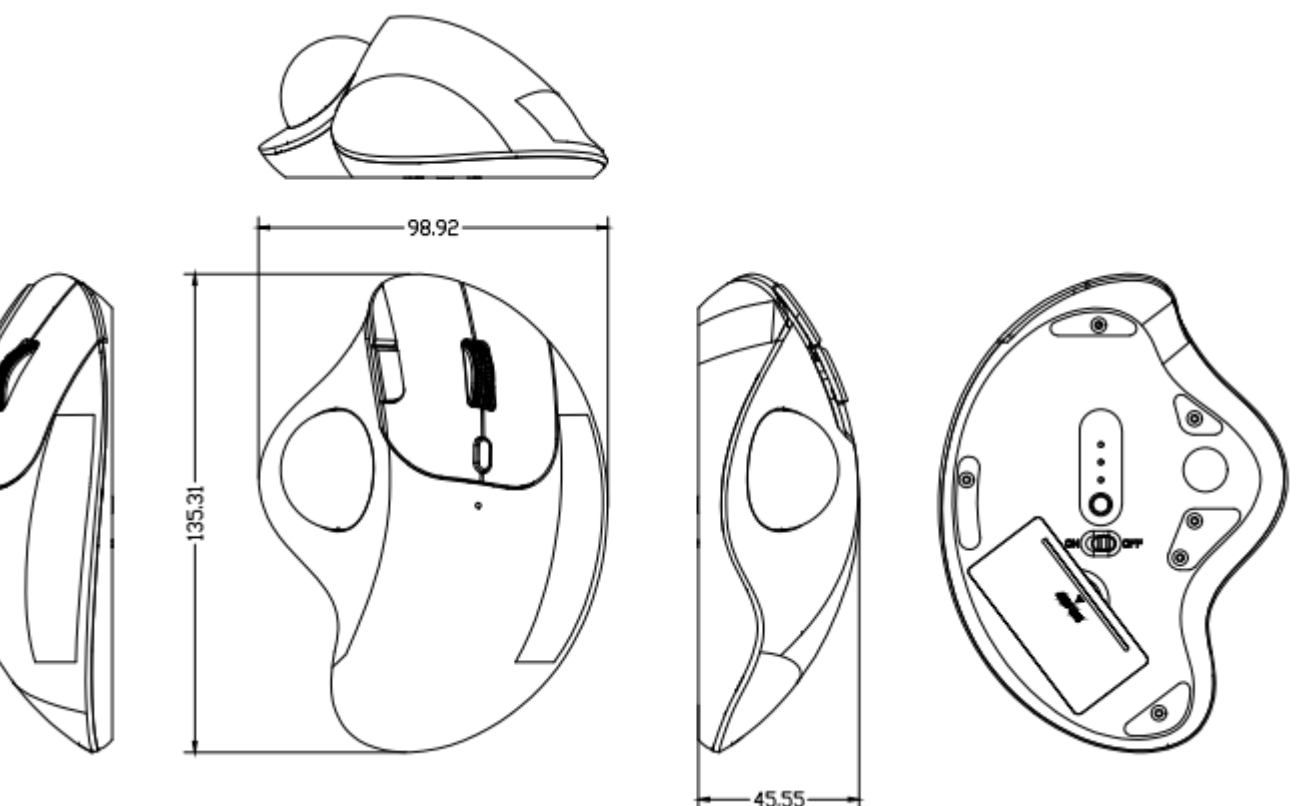

#### **3.2 Electronic Specifications**

#### **1 Basic Functions**

① Number of keys: 7 keys + 3D wheel page turning function

Left key L  $(2)$ Middle key M + 3D scroll wheel to page up and down Right key R Side key 4(forward key) Side key 5(backward key) ⑹DPI key Mode channel switch key (2.4G/BT1/BT2) Power control switch OFF/ON  $(2)$  Low voltage alarm function:  $\bullet$  Yes  $\circ$  No

 $(3)$  Charging function:  $\circ$  Yes  $\bullet$  No

 $(4)$  Mode switch button:

(1) 2.4G mode: it is used when connected to a USB 2.4G receiver; (factory default 2.4G mode)

⑵ BT1 and BT2 mode: it is used to connect with Bluetooth devices; (Bluetooth pairing)

⑶ BT Bluetooth device name: BT3.0 Mouse / BT5.0 Mouse (BT1 or BT2)

#### **2 Mode switch button description**

(1) 2.4G mode: use with 2.4G receiver (switching channel LED indicates white light) after successful pairing, the LED white light will be on for 2 seconds, and then automatically turn off;

(Tip: In the 2.4G mouse mode, when the mouse is used normally, the white indicator light here is connected to the USB successfully. In the normal use state, it is normal to automatically turn off;)

Note: In 2.4G mode, the device is not connected, and the white light will automatically turn off after the corresponding white light flashes 3 times;

(2) BT1/BT2 mode: Indicates that BT1/BT2 Bluetooth mode is connected to Bluetooth for use (switching channel LED indicates white light)

Search BT1/BT2 Bluetooth address name: BT3.0 Mouse or BT5.0 Mouse

 After the pairing is successful, the LED white light will be on for 2 seconds, and then automatically turn off; Bluetooth supports multi-channel, can be connected to multiple devices, and can be switched freely.

Description: Switch the Bluetooth mode, enter the search device, there will be 2 Bluetooth address names: ①BT3.0 Mouse ②BT5.0 Mouse , select one of the names and click pairing. (Systems below Win7 can only display one Bluetooth address name: BT3.0 Mouse) (BT5.0 Mouse supports systems above win8)

In the BT1/BT2 Bluetooth mode, the pairing and connection with the device Bluetooth BT3.0/BT5.0 Mouse is successful, and when the mouse is used normally, the white indicator here will automatically turn off as

Normal; the device is in a disconnected state. After the corresponding white light flashes 6 times, the white light will automatically turn off.

Tip: After the Bluetooth enters the pairing mode, the computer will search for two Bluetooth device names (BT5.0 Mouse /BT3.0 Mouse). It is recommended to choose BT5.0 Mouse for pairing.

(3) Memory function: ● Yes

#### **3. Mouse RF Performance**

- $\overline{1}$ ) Carrier frequency: 2403MHZ 2480MHZ (error  $\pm$ 120KHZ)
- ② Bluetooth version: No Yes (BT3.0Mouse / BT5.0 Mouse)
- ③ 2.4G mode: working channel (channel): 16; BT1/BT2 Bluetooth mode: working channel (channel): 79
- $\overline{4}$ ) Whether automatic frequency modulation:  $\bullet$  Yes  $\circ$  No
- ⑤ Modulation method: GFSK
- ⑥ RF output power: 0dBm
- ⑦ RF transmission rate: 2Mbps
- ⑧ 2.4G/BT Bluetooth connection time: 10 seconds
- ⑨ 2.4G pairing time: 20 seconds (long press the left button + middle button + right button for 5 seconds)
- ⑩ BT Bluetooth pairing time: 2 minutes (long press the pairing button for more than 5 seconds)
- ⑪ Parking deep sleep time (shutdown): 30 minutes
- ⑫ Operation test open straight line distance: 2.4G mode > 20 meters; BT1/BT2 Bluetooth mode > 10 meters The mouse is a 2.4GHz wireless technology that provides a reliable connection up to 20 meters without

#### interference.

(\*The actual wireless range varies with usage and environmental conditions.)

#### **4. PC system requirements**

PC system support: 2.4G mode: ●Windows XP ●Win7 ●Win8 ●Win10 ●Mac OS X10.4 or higher BT1/BT2 Bluetooth Mode/BT3.0 Mouse: ●Windows XP ●Win7 ●Win8 ●Win10 ● Mac OS X10.4 or higher BT1/BT2 Bluetooth Mode/BT5.0 Mouse: ●Windows8 ●Win10 ●Mac OS X10.4 or higher

#### **5. Comfortable Ergonomics**

 The mouse is made of ABS environmentally friendly plastic, which is comfortable to touch; the overall shape is full, ergonomic, and can fit the hand shape, which can effectively reduce hand fatigue.

#### **6. Re-pairing distance**

(The mouse has been paired one-to-one at the factory, and there is no need to re-pair the code.)

#### **6.6.1 Re-pairing distance (30~50cm)**

Pairing method: hardware pairing

(1) **2.4G receiver mode**: firstly take out the USB receiver of the computer,and turn on the power switch to

ON position, then press and hold the mouse left button  $L +$  middle button  $M +$  right button R at the same time: hold for about 5~8 seconds, then release it, wait for the mouse to enter the code matching mode for 20 seconds; When the bottom of the mouse is 2.4G channel indicator flashes white rapidly, insert the receiver within 20 seconds, when the white light is off; indicating the mouse pairing is successful, the mouse can be used normally.

(If it cannot be connected again, try the operation repeatly ensure the operation is correct)

## **6.6.2 Bluetooth pairing method:**

BT1 and BT2 mode Bluetooth: When pair the device, long press the switch mode button, when the corresponding BT mode channel indicator lights up in white, press the switch mode button and hold for about 5 Seconds, after the white indicator flashes quickly, release it, and enter the pairing mode of the search device. (Bluetooth address name: BT3.0 Mouse / BT5.0 Mouse)

### **7. Instructions for use:**

7.7.1 Unpack the package and take out the mouse (please refer to the instruction manual for details before use)

7.7.2 Open the battery cover of the mouse and insert the battery correctly (\*Please refer to the symbol inside the mouse for positive and negative poles. Please tear off the insulating protective film before using the battery)

Turn on the mouse's power switch to the ON position

7.7.3 Take out the 2.4G receiver placed in the battery cover position in the mouse (USB receiver is plug and play)

7.7.4 Insert it into the USB port of the computer. If it is used for the first time, the computer will prompt to install the USB driver.

7.7.5 Wait for about 15~60 seconds, the computer can find the device and it can be used (prompts that the USB driver software will be automatically installed and ready to use.)

7.7.6.BT1 and BT2 Bluetooth pairing mode: Read the instruction manual of the product carefully, and operate it according to the steps of the instruction manual.